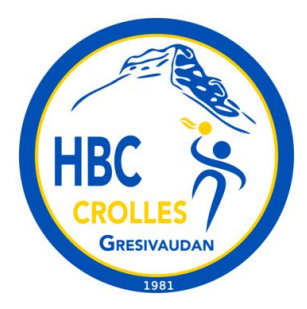

# **HBC Crolles Grésivaudan saison 2023-2024 Gestion des convocations aux matchs avec le site internet et l'application Version pour les parents coordinateurs**

*Pour la saison 2023-2024 le HBC Crolles Grésivaudan souhaite utiliser les fonctionnalités du site internet et de la nouvelle application (disponible depuis l'été 2023) pour gérer les convocations aux matchs des joueurs mais également des postes nécessaires pour le bon déroulement d'un match.*

Lors de votre inscription au club vous avez dû créer un compte de connexion sur notre site internet [\(https://hbc-crolles.fr](https://hbc-crolles.fr)). Il vous sera utile tout au long de la saison.

Pour le bon déroulement d'un match **des postes obligatoires** sont à tenir:

- 2 personnes licenciées à la table de marque (et au moins une de majeur)
- 1 personne licenciée en tant que responsable de salle.

Il y a également des postes nécessaires au bon déroulement de l'événement:

- Amener des gâteaux et des boissons pour le goûter d'après match
- Tenir la buvette
- Lavage des maillots
- Voiture pour les matchs à l'extérieur.

Les parents licenciés dans une équipe et les parents référents seront désignés membre du staff d'une équipe et auront la responsabilité de renseigner qui tient les différents rôles sur un match.

**Les informations remontées sur l'organisation d'un match (table de marque, sécurité, buvette) permettent au bureau du club de s'assurer que les matchs peuvent bien avoir lieu car ces postes sont OBLIGATOIRES pour la tenue d'un match.**

## **1 Compte de connexion et fiche adhérent**

Les parents licenciés au club ont également une fiche adhérent sur notre site intranet (comme leur enfant).

Lors de l'inscription de votre enfant vous avez utilisé un compte de connexion.

**Il faut s'assurer que le compte de connexion permet bien d'accéder aux fiches adhérents de son/ses enfant(s) mais également à la fiche adhérent du parent avec une licence dirigeant.**

Vous pouvez envoyer vos demandes de rattachement de fiche adhérent à un compte de connexion à [hbccrolles@hbc-crolles.fr](mailto:hbccrolles@hbc-crolles.fr) en précisant:

- le nom du compte de connexion (l'adresse mail)
- Les nom / prénom / de l'adhérent concerné

**Ensuite au cours des manipulations sur le site ou l'application, bien penser à passer du profil du joueur au profil du parent licencié.**

## **2 Gestion tables de marques, sécurité, buvette, voitures...**

Un certain nombre de postes sont nécessaires dans l'organisation d'un match. Ainsi il a été définis les postes suivants:

- Table de marque Secrétaire: **Obligatoire**, tenu par un parent licencié ou joueur majeur.
- Table de marque Chronométreur: **Obligatoire**, tenu par un parent licencié ou joueur majeur.
- Responsable de salle: **Obligatoire**, tenu par un parent licencié ou joueur majeur.
- Responsable Buvette: Pas besoin d'être licencié
- Gâteau: Pour indiquer qui amène un gâteau pour la buvette d'après-match.
- Boisson: Pour indiquer qui amène une boisson pour la buvette d'après-match.
- Lavage des maillots: Pas besoin d'être licencié
- Voiture: Pour les matchs à l'extérieur

Il y a une petite contrainte sur le site internet: *Seuls les membres du staff d'une équipe peuvent gérer les convocations sur ces différents postes.*

Ainsi il est défini les catégories suivantes pour le staff d'une équipe:

- 1. Les Coachs
- 2. Les Parents licenciés
- 3. Parents référents (ou coordinateurs)

### **2.1 Remarque très importante:**

L'idée est que :

1) chaque parent licencié "s'auto-convoque" sur un des postes **Table de marque** ou **responsable de salle**.

2) les parents coordinateurs inscrivent les bons noms sur les autres postes (buvette, gâteau...)

L'outil de gestion des convocations n'est pas un outil pour faire un sondage pour savoir qui peut ou non tenir un poste. Sinon cela génère de nombreux mails et notifications dans l'application.

Pour savoir qui tient quel poste, cela peut se discuter dans le groupe whatsapp de l'équipe par exemple. Ensuite un des parents membres du staff inscrit (ou "convoque") la bonne personne sur le bon poste. Cette dernière confirme sa présence en acceptant la convocation.

### **2.2 Faire une "convocation" concernant l'organisation du match:**

Pour réaliser une convocation pour l'un des postes, la personne membre du staff doit aller sur son espace personnel et sélectionner "**Programme**" en bas dans le menu à gauche: Dans l'écran principal, s'affiche la liste des matchs prévus

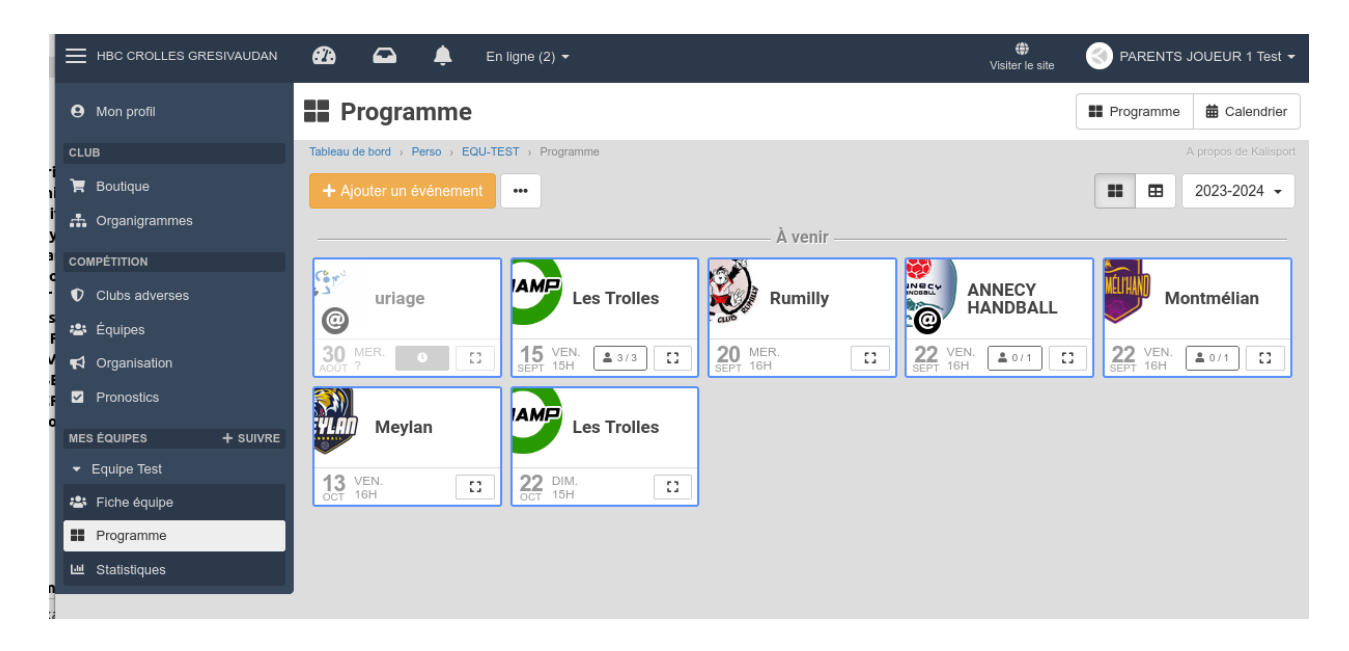

On arrive sur la page suivante, la personne doit renseigner la dernière catégorie en bas "**Organisation**"

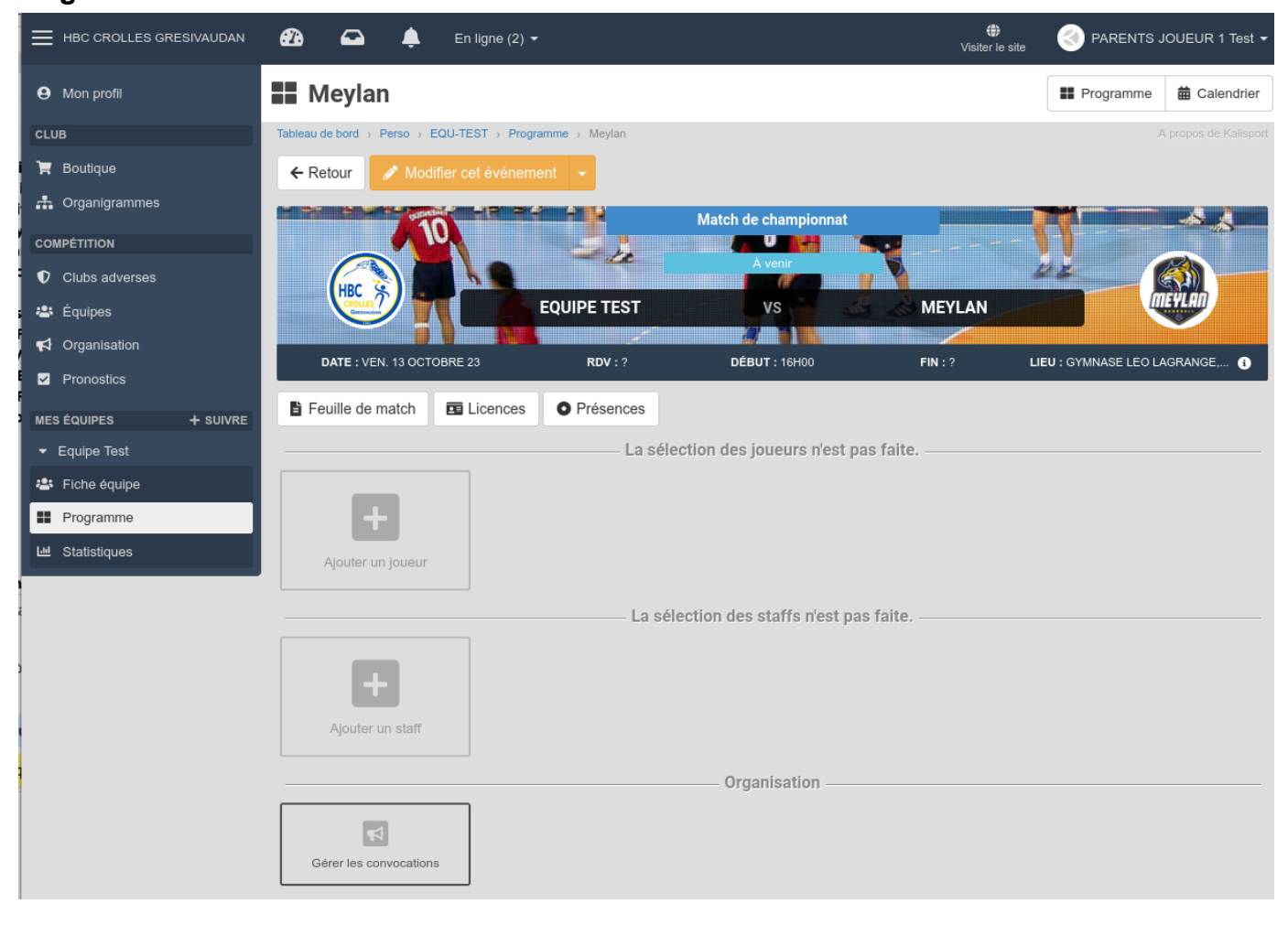

#### **Attention: On ne peut réaliser des convocations que pour les matchs dont l'horaire est défini dans gesthand !**

#### On arrive sur la page suivante:

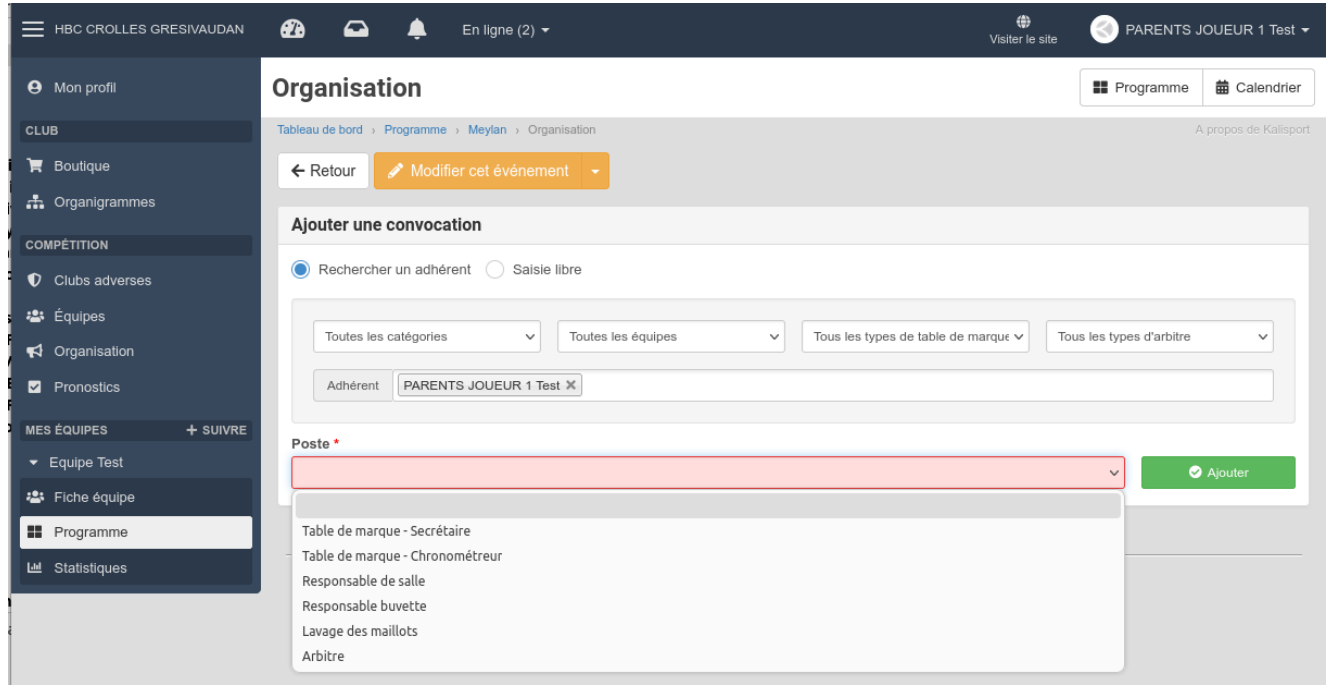

Pour sélectionner une personne sur l'un des postes, on a le choix entre:

- un adhérent présent dans la base (joueurs, parents licenciés,...)
- une saisie libre (exemple: "Parent Robin")

Il suffit de sélectionner une personne et un poste dans la liste et de cliquer sur "Ajouter"

Une fois cette tâche terminée il ne faut pas oublier de cliquer sur **"Notifier les brouillons"** pour envoyer les convocations aux personnes concernées (sauf pour les noms saisie librement).

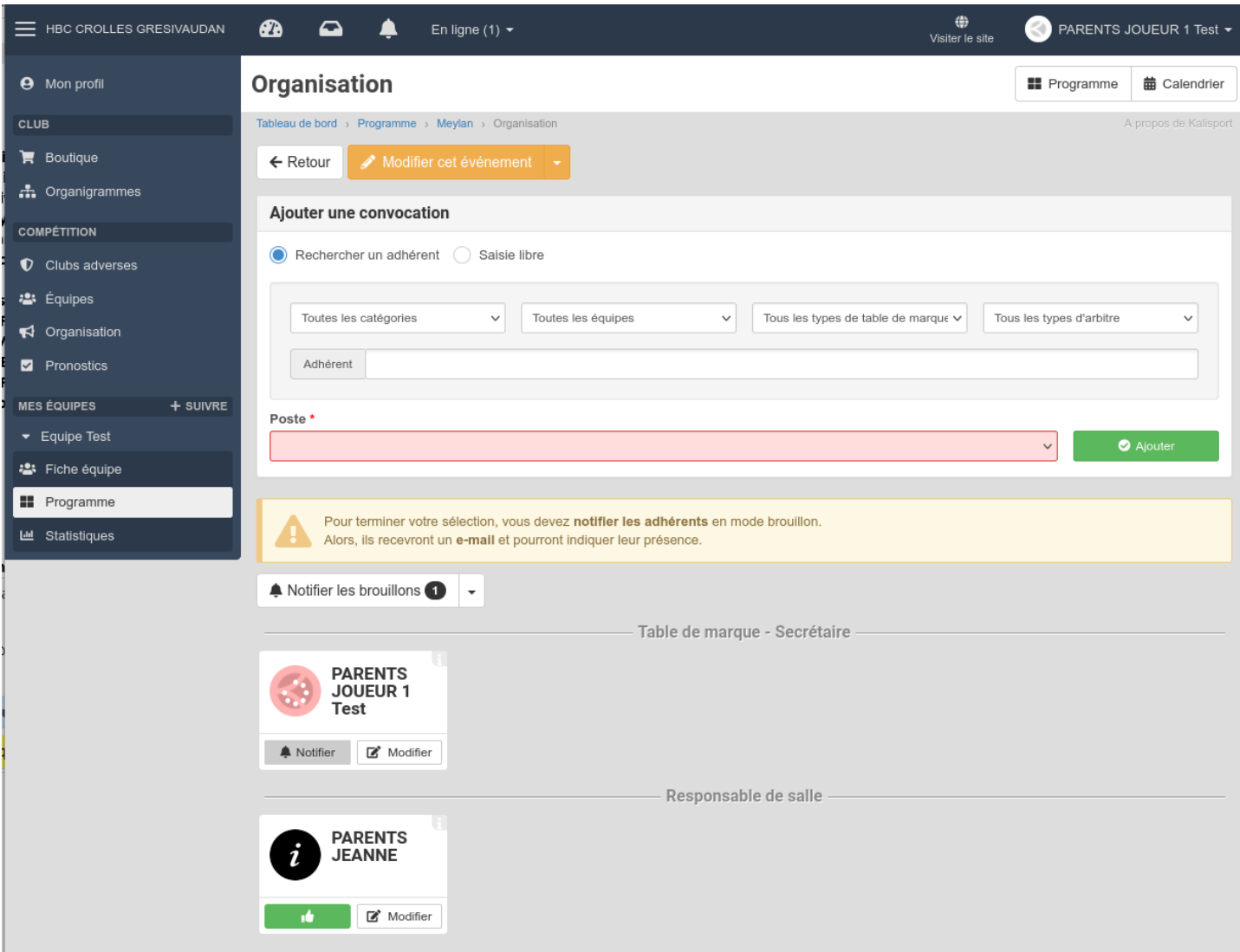

Il est possible de consulter l'état des convocations sur les différents postes pour les prochains match en cliquant sur **"Organisation"** dans le menu à gauche:

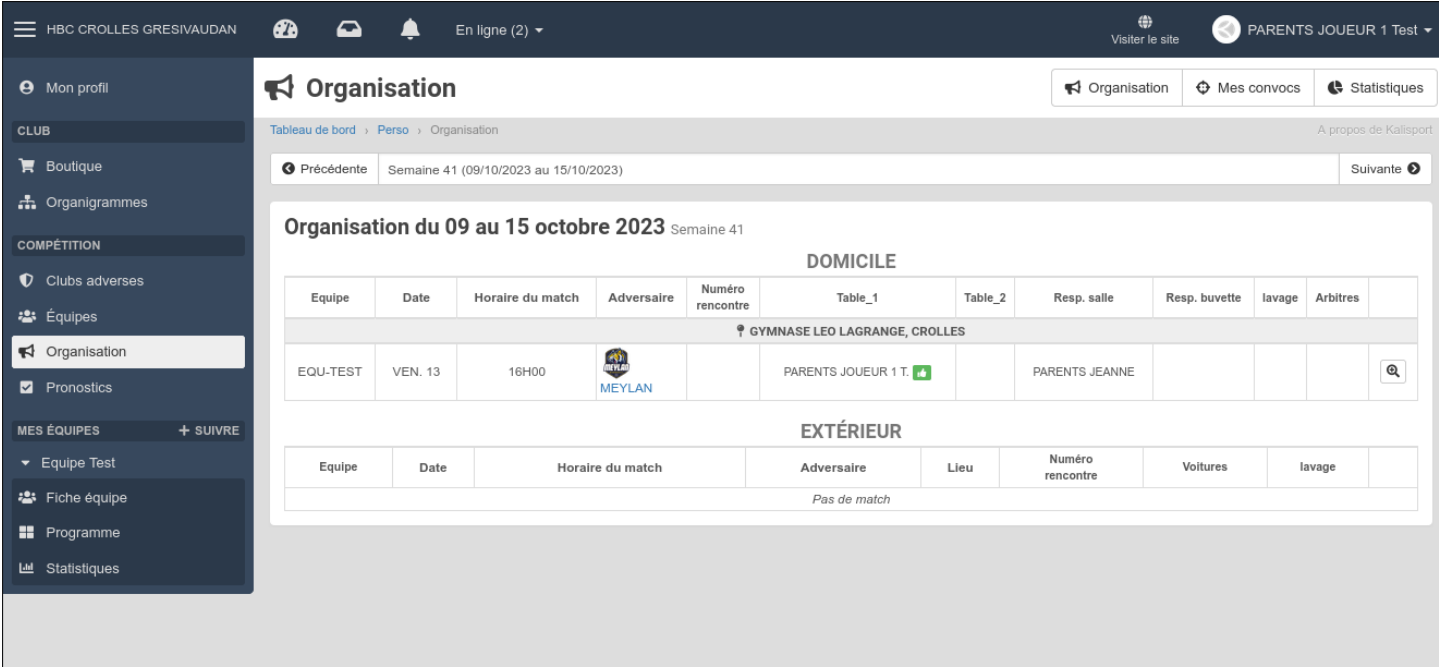

Il est possible d'avoir des statistiques pour voir si la répartition des tâches est équilibrée au cours de la saison en cliquant sur "**Statistiques**" en haut à droite.

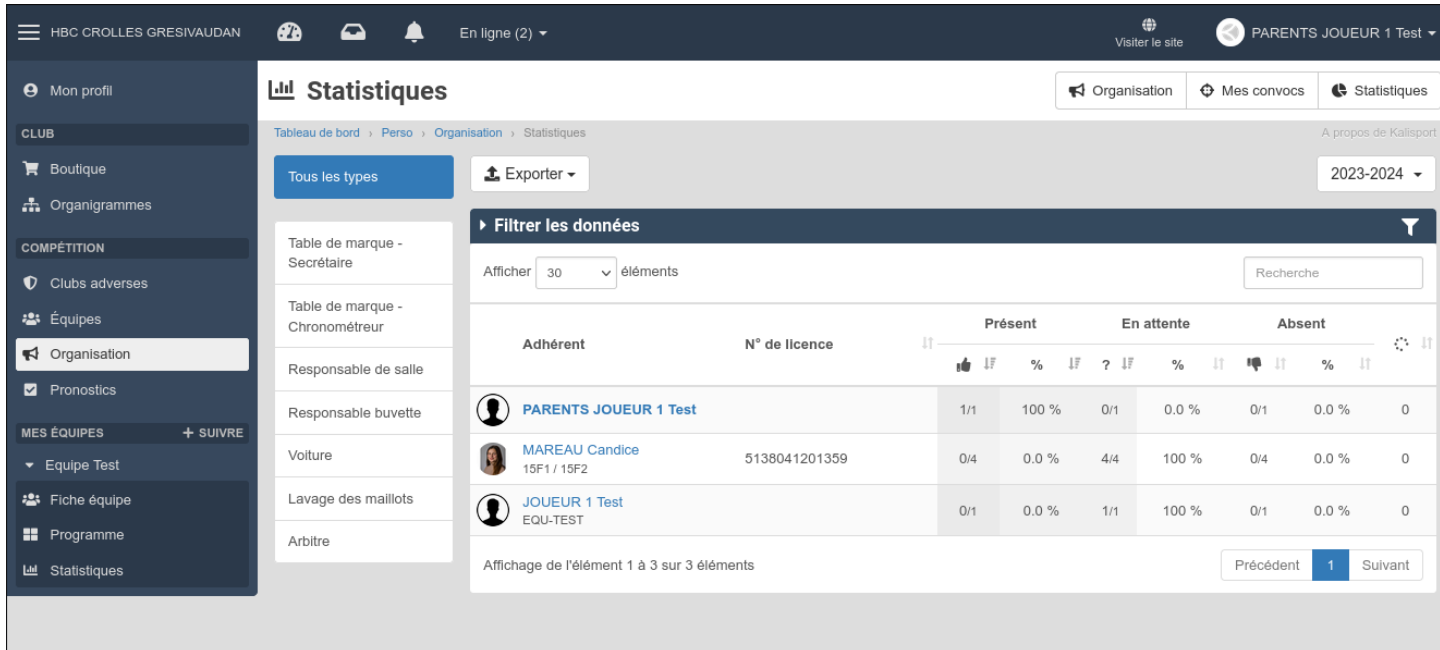

Les personnes convoquées doivent répondre présentes ou absentes (comme pour les joueurs).

Ces opérations de convocations peuvent être réalisées depuis la nouvelle application Kalisport (à confirmer).

De même, un parent licencié peut renseigner ses périodes d'indisponibilité dans son profil.

### **3 Eléments divers:**

- 1. Un joueur a la possibilité de renseigner en avance ses indisponibilités via son profil.
- 2. Si l'un des parents répond PRÉSENT à une convocation et l'autre parents répond ABSENT. C'est la dernière réponse qui est retenue.
- 3. Un même parent/joueur peut répondre plusieurs fois à une convocation. C'est la dernière réponse qui est retenue. En cas de réponse PRÉSENT puis ABSENT, le coach est notifié du désistement du joueur.
- 4. Le site propose également des statistiques sur le nombre de convocations par joueurs. Ce qui peut aider pour faire tourner un effectif sur la saison.
- 5. Tant que l'horaire du match n'est pas défini dans gesthand, les convocations (joueurs, parents à la table, lavage des maillots,... ) sur le site ne sont pas possibles.